# ICPSR | INTER-UNIVERSITY CONSORTIUM FOR

# ICPSR 8340 **Health Interview Survey, 1976**

*United States Department of Health and Human Services. Centers for Disease Control and Prevention. National Center for Health Statistics*

Technical Documentation

Inter-university Consortium for Political and Social Research P.O. Box 1248 Ann Arbor, Michigan 48106 www.icpsr.umich.edu

# **Terms of Use**

The terms of use for this study can be found at: <http://www.icpsr.umich.edu/cocoon/ICPSR/TERMS/8340.xml>

## **Information about Copyrighted Content**

Some instruments administered as part of this study may contain in whole or substantially in part contents from copyrighted instruments. Reproductions of the instruments are provided as documentation for the analysis of the data associated with this collection. Restrictions on "fair use" apply to all copyrighted content. More information about the reproduction of copyrighted works by educators and librarians is available from the United States Copyright Office.

#### **NOTICE** WARNING CONCERNING COPYRIGHT RESTRICTIONS

The copyright law of the United States (Title 17, United States Code) governs the making of photocopies or other reproductions of copyrighted material. Under certain conditions specified in the law, libraries and archives are authorized to furnish a photocopy or other reproduction. One of these specified conditions is that the photocopy or reproduction is not to be "used for any purpose other than private study, scholarship, or research." If a user makes a request for, or later uses, a photocopy or reproduction for purposes in excess of "fair use," that user may be liable for copyright infringement.

#### 1976 NATIONAL HEALTH INTERVIEW SURVEY 06/15/2006 PUBLIC USE DATA RELEASE

\* \* \* \* \* \* \* \* \* \* \* \* \* \* \* \* \* \* \* \* \* \* \* \* \* \* \* \* \* \* \* \* \* WARNING - DATA USE RESTRICTIONS! Read Carefully before Using

The Public Health Service Act (Section 308 (d)) provides that the data collected by the National Center for Health Statistics (NCHS), Centers for Disease Control and Prevention (CDC), may be used only for the purpose of health statistical reporting and analysis.

Any effort to determine the identity of any reported case is prohibited by this law.

NCHS does all it can to assure that the identity of data subjects cannot be disclosed. All direct identifiers, as well as any characteristics that might lead to identification, are omitted from the data files. Any intentional identification or disclosure of a person or establishment violates the assurances of confidentiality given to the providers of the information. Therefore, users will:

- 1. Use the data in these data files for statistical reporting and analysis only.
- 2. Make no use of the identity of any person or establishment discovered inadvertently and advise the Director, NCHS, of any such discovery (301-458-4000).
- 3. Not link these data files with individually identifiable data from other NCHS or non-NCHS data files.

By using these data, you signify your agreement to comply with the above-stated statutorily based requirements.

#### INTRODUCTION

The National Health Interview Survey (NHIS) is conducted annually by the National Center for Health Statistics, Centers for Disease Control and Prevention (CDC). The NHIS administers face-to-face interviews in a nationally representative sample of households. Each week a probability sample of the civilian noninstitutionalized population of the United States is interviewed by personnel of the U.S. Bureau of the Census. Information is obtained about the health and other characteristics of each member of the household.

The NHIS includes a basic questionnaire that remains the same each year plus one or more additional questionnaires that change periodically. More information on the survey in general and the 1976 version, in particular, is found in the Current Estimates

Series report:

http://www.cdc.gov/nchs/data/series/sr\_10/sr10\_119.pdf

#### NOTES TO USERS

Users are advised to subscribe to the NHIS Listserv to receive notice of any corrections/updates. For information about joining the Listserv, see the CONTACT INFORMATION section at the bottom of this document.

#### 1976 NHIS FILES AND DOCUMENTATION

The 1976 NHIS files and related documentation have been previously distributed via various formats -- magnetic tape, ASCII CDs, etc.

The files listed below comprise the 1976 National Health Interview Survey (NHIS) public use data release as found on the Internet.

A copy of this file (README.TXT) is located in ASCII format at the following ftp location:

ftp://ftp.cdc.gov/pub/Health\_Statistics/NCHS/Dataset\_Documentation/NHIS/1976/

#### 1976 NHIS DATA FILES

Five 1976 NHIS files are referred to as "core" files because they were administered each year (through 1996) without major modification. The five core files are Household, Person, Condition, Doctor Visit, and Hospital.

The 1976 NHIS data have been divided into nine data files, consisting of the five core files and four supplemental files. For ease of transmission, each of the 1976 NHIS data files has been converted into a self-extracting compressed format. To load and expand a compressed file into an ASCII file, perform the following steps:

Download a compressed file onto your hard drive into an appropriate directory (folder). For example: Copy the data file HOUSEHLD.EXE into a directory called NHIS1976. To do this, create a directory on your C: drive called NHIS1976. Then, using your browser, go to the FTP site containing the 1976 NHIS data files (see address at end of this section). Right click on the HOUSEHLD.EXE file. Depending on your browser, select Save Link As... or Save Target As...

Type c:\nhis1976\HOUSEHLD.EXE in the box labeled File Name and hit Enter. To then extract HOUSEHLD.EXE into the ASCII file HOUSEHLD.DAT, go to the directory NHIS1976 and do the following:

- From DOS - in the c:\nhis1976 directory, type HOUSEHLD and hit Enter

- From Windows - Double-click on HOUSEHLD.EXE

or

 Click the Start Button, Click Run, enter c:\nhis1976\HOUSEHLD.EXE and hit Enter.

The ASCII file HOUSEHLD.DAT will be generated which can then be used for processing by PC statistical software packages which utilize ASCII formatted input, or transferred to another computer for processing.

NOTE: The 1976 NHIS files are large in size. Please use caution and check your disk drive capacity before extracting.

1976 NHIS DATA FILES RECORD NHIS FILE TYPE FILE NAME LENGTH # RECS ------------------- ------------ ------ ------- HOUSEHOLD HOUSEHLD.DAT 480 41,559 PERSON PERSONSX.DAT 480 113,178 CONDITION CONDITON.DAT 480 58,346 HOSPITAL HOSPITAL.DAT 480 15,239 DOCTOR VISIT DRVISITX.DAT 480 21,550<br>DIABETES DIABETES.DAT 581 113.178 DIABETES.DAT 581 113,178 FAMILY MED EXPENS FAMEDEXP.DAT 667 28,006 HEALTH HABITS HLTHHABS.DAT 514 23,088 HEALTH INSURANC HEALTHIN.DAT 503 113,178

Note: The above data files are the unzipped files in ASCII format.

The 1976 NHIS data files are located at:

ftp://ftp.cdc.gov/pub/Health\_Statistics/NCHS/Datasets/NHIS/1976

1976 NHIS FILE LAYOUTS (CODEBOOKS)

There is a file layout (also called codebook or data dictionary) for with each data file. The file layouts are in PDF format and can be viewed with Adobe Acrobat software. The Adobe Acrobat Reader software can be downloaded from the Adobe Acrobat Web site at:

http://www.adobe.com/products/acrobat/readstep2.html

**File** File Name Description of Component Format DIABETES.PDF Diabetes file layout Adobe PDF FAMEDEXP.PDF Family Medical Expenses file layout Adobe PDF HEALTHIN.PDF Health Insurance file layout Adobe PDF HLTHHABS.PDF Health Habits file layout Adobe PDF NHISCORE.PDF<sup>\*</sup> Core files layout Adobe PDF

\*NHISCORE.PDF contains the file layouts for the following five core files: Household, Person, Condition, Doctor Visit, and Hospital.

The 1976 NHIS data file layout documentation files are located at:

ftp://ftp.cdc.gov/pub/Health\_Statistics/NCHS/Dataset\_Documentation/NHIS/1976

#### 1976 NHIS SAS INPUT STATEMENTS

Sample SAS programs containing input statements have been provided for each data file. By using the ASCII data files (.DAT files) as input to these programs, SAS data files can be created. The SAS input statement programs are stored in ASCII format.

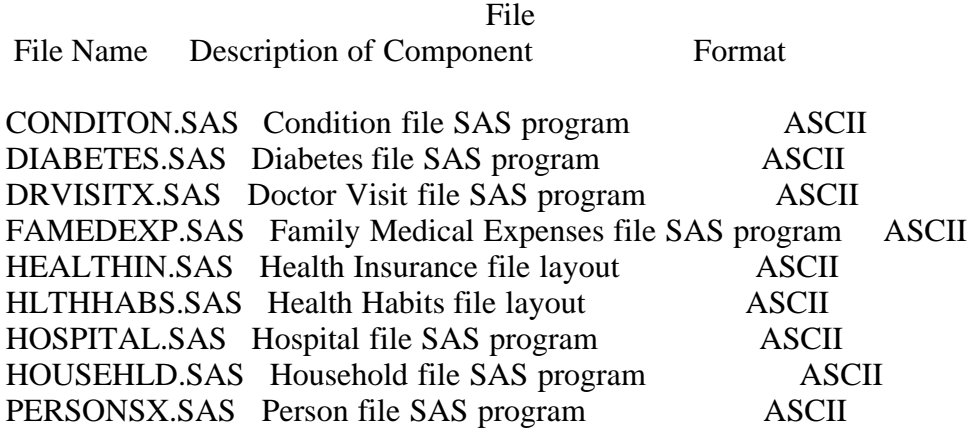

The 1976 NHIS sample SAS input statement programs are located at:

ftp://ftp.cdc.gov/pub/Health\_Statistics/NCHS/Program\_Code/NHIS/1976

1976 NHIS SURVEY QUESTIONNAIRES AND FLASHCARDS

The 1976 NHIS questionnaires and flashcards can be found as an appendix to the 1976 Current Estimates publication which is on the internet at:

http://www.cdc.gov/nchs/data/series/sr\_10/sr10\_119.pdf

#### MISCELLANEOUS

All information collected in the survey is from reports by responsible family members residing in the household. When possible, all adult family members participate in the interview. However, proxy responses are accepted for family members who are not at home and are required for all children and for family members who are physically or mentally incapable of responding for themselves. Although a considerable effort is made to ensure accurate reporting, the information from both proxy respondents and self-respondents may be inaccurate because the respondent is unaware of relevant information, has forgotten it, does not wish to reveal it to an interviewer, or does not understand the intended meaning of a question.

Data from the special health topics (supplements) and core in 1976 were collected for 52 weeks.

The sample for the NHIS is redesigned every decade using population data from the most recent decennial census. The design used in 1976 was used in 1975-1984.

\* \* \* \* \* \* \* \* \* \* \* \* \* \* \* \* \* \* \* \* \* \* \* \* \* \* \* \* \* \* \* \* \* CONTACT INFORMATION

Updates about new data releases, publications, or errors will be sent to members of the NHIS Listserv. To join, visit the CDC website at:

http://www.cdc.gov/nchs/about/major/nhis/nhislist.htm

For additional information on the NHIS, visit the website at:

http://www.cdc.gov/nchs/nhis.htm

If you have questions or comments on any aspect of the NHIS, please contact us:

 E-mail : nhislist@cdc.gov Call : 301-458-4901 FAX : 301-458-4035 Mail : DHHS:PHS:CDC:NCHS:DHIS 3311 Toledo RD Room 2217 Hyattsville MD 20782 Home Page: http://www.cdc.gov/nchs/nhis.htm

For additional information on NCHS data products, contact the:

 Data Dissemination Branch, NCHS 3311 Toledo Road Hyattsville, MD 20782 Tel: 1-301-458-4636 or 1-866-441-NCHS E-mail: nchsquery@cdc.gov Internet: http://www.cdc.gov/nchs/

\* \* \* \* \* \* \* \* \* \* \* \* \* \* \* \* \* \* \* \* \* \* \* \* \* \* \* \* \* \* \* \* \*

### STATEMENT OF AUTHENTICITY

This material has been cleared for public distribution by CDC/ATSDR and will be authentic if obtained directly from ftp://ftp.cdc.gov/pub/Health\_Statistics/NCHS/. CDC/ATSDR takes all effort to assure the authenticity of electronically distributed documents. However, in all instances where the electronic and official agency record differ, the authenticity of the official agency record is controlling. \* \* \* \* \* \* \* \* \* \* \* \* \* \* \* \* \* \* \* \* \* \* \* \* \* \* \* \* \* \* \* \* \*

December 1, 2009

The 1976-7 Influenza Supplement was administered in the last quarter of calendar year 1976 and the first quarter of calendar year 1977. The 1976 and 1977 data are consolidated in one Influenza Supplement file. The file is available with the other 1977 National Health Interview Survey public use data files.

#### **VARIANCE ESTIMATION FOR THE 1973-84 NHIS PUBLIC USE PERSON DATA**

#### **Introduction:**

This document presents a method for computing standard errors for the 1973-84 NHIS personlevel data. It may be used for subsetted data analyses, and it is suitable for analyses of pooled data in the 1973-84 period.

#### **Variance Estimation Method: Single Stage PSUs Sampled With Replacement within Strata Design for 1973-84 NHIS.**

NHIS public-use files for 1980-84 contain a three-digit code that is referred to as "Strata and Pseudo Primary Sampling Unit (PSU)" in the file documentation. Equivalent codes were created by NCHS for 1973-1979 but not included in previously-released public-use files. The codes for each year take values 001, 002, ... 298. Each code value denotes a distinct pseudo-PSU for variance estimation, and each pair of code values (e.g., (001,002), (003,004), ... (297,298)) should be grouped together into a pseudo-stratum for variance estimation. That is, for 1973-84 NHIS public-use file variance estimation, there are 298 pseudo-PSUs grouped into 149 pseudostrata, two pseudo-PSUs per pseudo-stratum.

NCHS has created a variance estimation file for the 1973-84 NHIS public-use files with the following layout:

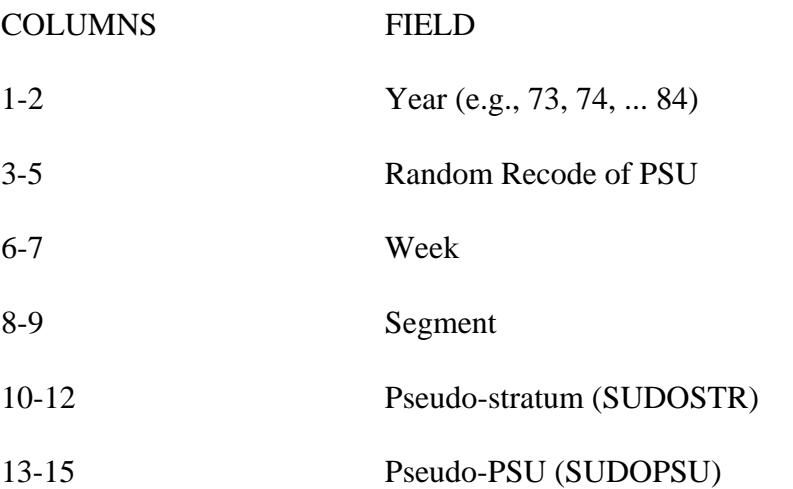

The file is in ASCII format, and it is sorted by Year, Random Recode of PSU, Week, and Segment.

The pseudo-PSU codes for 1980-84 in this file match those previously released by NCHS. Pseudo-stratum numbers 001, 002, ... 149 have been included in this file for the convenience of the user. To assign pseudo-stratum/pseudo-PSU codes to an NHIS file for a given year, sort the NHIS file by Random Recode of PSU, Week, and Segment, and match the 1973-84 NHIS variance estimation file records for that year to the NHIS file. There should be no mismatches.

The NHIS file then should be sorted by pseudo-stratum (SUDOSTR) and pseudo-PSU (SUDOPSU) prior to invoking SUDAAN.

Use the following SUDAAN design statements:

*PROC <DESCRIPT, CROSSTAB, ...>...* **DESIGN = WR;**  *NEST* **SUDOSTR SUDOPSU**; *WEIGHT* **< weight variable name >;**

Corresponding statements for other software packages are as follows:

#### **Stata svy:**

*SVYSET* **[PWEIGHT=< weight variable name >]***,STRATA***(SUDOSTR)***PSU***(SUDOPSU)** *SVY: MEAN* <name of variable to be analyzed for average> Or: *SVY: PROPORTION* <name of variable to be analyzed for percentage/proportion>

#### **SPSS csdescriptives (for averages) or cstabulate (for percentages/proportions):**

One needs first to define a "plan file" with information about the weight and variance estimation, e.g.:

*CSPLAN ANALYSIS /PLAN FILE="*< file name >*" /PLANVARS ANALYSISWEIGHT*=**< weight variable name >** */DESIGN STRATA*=**SUDOSTR** *CLUSTER=***SUDOPSU** */ESTIMATOR TYPE*=**WR**.

And then refer to the plan file when using csdescriptives or cstabulate, e.g.:

*CSDESCRIPTIVES /PLAN FILE="*< file name >*" /SUMMARY VARIABLES =*<name of variable to be analyzed> */MEAN.* 

*CSTABULATE /PLAN FILE="*< file name >*" /TABLES VARIABLES =*<name of variable to be analyzed> */CELLS TABLEPCT.* 

#### **SAS proc surveymeans (for averages) or surveyfreq (for percentages/proportions) :**

*PROC SURVEYMEANS*; *STRATA* **SUDOSTR**; *CLUSTER* **SUDOPSU**; *WEIGHT* **< weight variable name >**; *VAR* <name of variable to be analyzed>; *RUN;* 

*PROC SURVEYFREQ*; *STRATA* **SUDOSTR**; *CLUSTER* **SUDOPSU**; *WEIGHT* **< weight variable name >**; *TABLES* <name of variable to be analyzed>; *RUN*

#### **R (including the "survey" package):**

(note: R syntax is case-sensitive)

*# load survey package require(survey) # create data frame with NHIS design information, using existing data frame of NHIS data nhissvy* <- *svydesign*(*id=*~**sudopsu**, *strata=~***sudostr**,

 $nest = TRUE$ . *weights=~***< weight variable name >**, *data=*< existing data frame name>)

*svymean*(~<name of variable to be analyzed>*,design=nhissvy*)

note: svymean will produce proportions for "factor variables". Consult the R documentation (http://cran.r-project.org/manuals.html) for details.

### **VPLX:**

In the CREATE step, include the following statements:

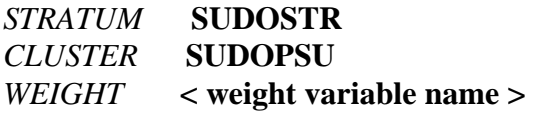

Then specify the variable to be analyzed in the DISPLAY step:

*LIST MEAN*(<name of variable to be analyzed>)

VPLX can produce percentages by including a CAT statement in the CREATE step. Consult the VPLX documentation (http://www.census.gov/sdms/www/vdoc.html) for details.

#### **Subsetted Data Analyses**

Frequently, studies of NHIS variables are restricted to select subpopulations, e.g., persons aged 65 and older. To save on storage the user may delete all records outside of the domain of interest. This procedure of keeping only select records is called subsetting the data. With a subsetted data set one can produce correct point estimates, e.g., the subpopulation means, but standard errors may be computed incorrectly because some of the sample design information is unavailable to the variance estimation software. **NCHS recommends that subpopulation analyses be carried out using the full data file and the SUBPOPN option in SUDAAN, or an equivalent procedure with another complex design variance estimation software package**.

#### Subsetting methods with SUDAAN

**Strategy 1 (recommended):** Use the full data file, and the SUBPOPN statement to identify the subpopulation of interest. For example, if the subpopulation of interest is persons aged 65 and older:

#### *SUBPOPN* **AGE GE 65** *;*

**Strategy 2 (not recommended, except when Strategy 1 is infeasible):** Use the MISSUNIT option on the NEST statement:

#### *NEST* **SUDOSTR SUDOPSU/ MISSUNIT ;**

In a WR design with exactly 2 PSUs per stratum, when some PSUs are removed from the data file then the SUDAAN MISSUNIT option "fixes" the estimation to avoid errors due to the presence of strata with only one PSU. However, in general there is no guarantee that the variance estimates obtained by this method are equivalent to those obtained using Strategy 1. Other calculations, such as design effects, degrees of freedom, standardization, etc. may need to be carried out differently. The user is responsible for verifying the correctness of their results based on subsetted data.

Implementing Strategy 1 in other software packages can be accomplished as follows:

#### **Stata svy:**

Add SUBPOP to the SVY statement, e.g.:

*SVY,SUBPOP*( **AGE>=65** )*: MEAN* <name of variable to be analyzed>

#### **SPSS csdescriptives or cstabulate:**

One must first define an indicator variable, e.g.:

*DO IF* (AGE GE 65).  *COMPUTE SUBGRP=1. ELSE. COMPUTE SUBGRP=0. END IF.* 

And then refer to the indicator variable in csdescriptives or cstabulate, e.g.:

*CSDESCRIPTIVES (or CSTABULATE) /SUBPOP TABLE=SUBGRP* 

It is **very important** that the indicator variable is defined for all data records, otherwise an invalid result can occur.

#### **SAS proc surveymeans or surveyfreq:**

One must first define an indicator variable, e.g.:

*IF*  $AGE \ge 65$  *THEN SUBGRP=1; ELSE SUBGRP=0;* 

And then refer to the indicator variable in proc surveymeans using the DOMAIN statement, e.g.:

#### *PROC SURVEYMEANS; DOMAIN SUBGRP*;

Proc surveyfreq does not have a DOMAIN statement. Instead, include the indicator variable in the TABLES specification:

*PROC SURVEYFREQ; TABLES SUBGRP\**<name of variable to be analyzed>;

As with SPSS, it is **very important** that the indicator variable is defined for all data records, otherwise an invalid result can occur.

#### **R (including the "survey" package):**

After applying the svydesign function to a data frame that contains the entire NHIS sample file being analyzed, create a new data frame using the criteria that define the subgroup of interest. Note that R is very "feisty" when testing for equality, hence the syntax that follows specifies the subgroup of interest without using an equality test.

*# subset for age>=65 without using equal signs subgrp* <- *subset*(*nhissvy*,(age>64)) *svymean*(~<name of variable to be analyzed>,*design=subgrp*)

#### **VPLX:**

In the CREATE step, define one or more CLASS variables that can be used to specify the criteria that define the subgroup of interest.

*COPY AGE INTO AGECAT CLASS AGECAT* (LOW-64/65-HIGH)

The second category of AGECAT defines the subgroup of interest.

Then, specify the variable to be analyzed in the DISPLAY step, and specify the subgroup of interest as well:

*LIST MEAN*(<name of variable to be analyzed>) */CLASS* AGECAT(2)

Note that the specification of AGECAT(2) refers to the second category of AGECAT, which is

defined as all values of AGE equal to 65 and all higher values of age that occur in the data.